**راهنمای ثبت تقاضای دریافت مدارک تحصیلی از طریق پیشخوان خدمت** 

- **- ورود به سایت سیستم گلستان دانشگاه صنعتی اصفهان از طریق آدرس** [ir.ac.iut.golestan://http](http://golestan.iut.ac.ir/)
	- **- وارد کردن شناسه کاربری و گذرواژه**

**توجه: درصورت فراموش کردن پسورد الزم است با دفتر آموزش دانشکده خود تماس حاصل نموده و پسورد خود را دریافت نمایید.**

**- چنانچه نیاز به دریافت ریزنمرات التین دارید از طریق پردازش 10920** " **اصالح مشخصات انگلیسی توسط دانشجو**" **که در منوی آموزش دانشجو مشخصات دانشجو مشخصات و اطالعات قرار دارد اقدام به وارد کردن مشخصات انگلیسی خود براساس اطالعات درج شده در گذرنامه نمایید. البته درصورت نیاز به اصالح و غیرفعال بودن فیلدهای اطالعاتی می توانید با شماره تلفن 031-33912311 تماس حاصل نموده تا اطالعات شما تصحیح گردد.**

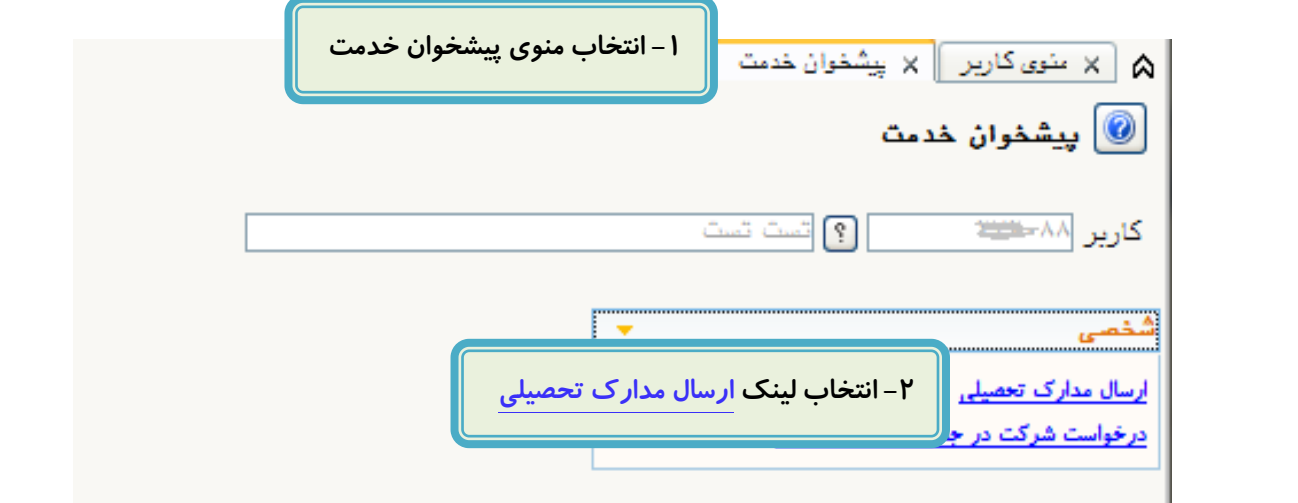

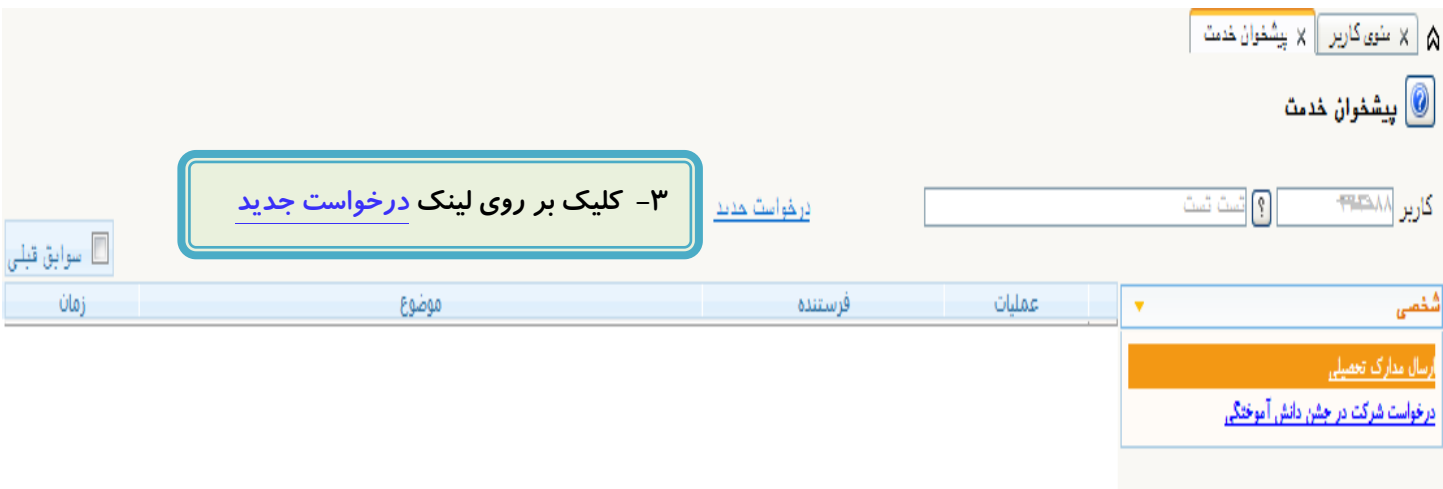

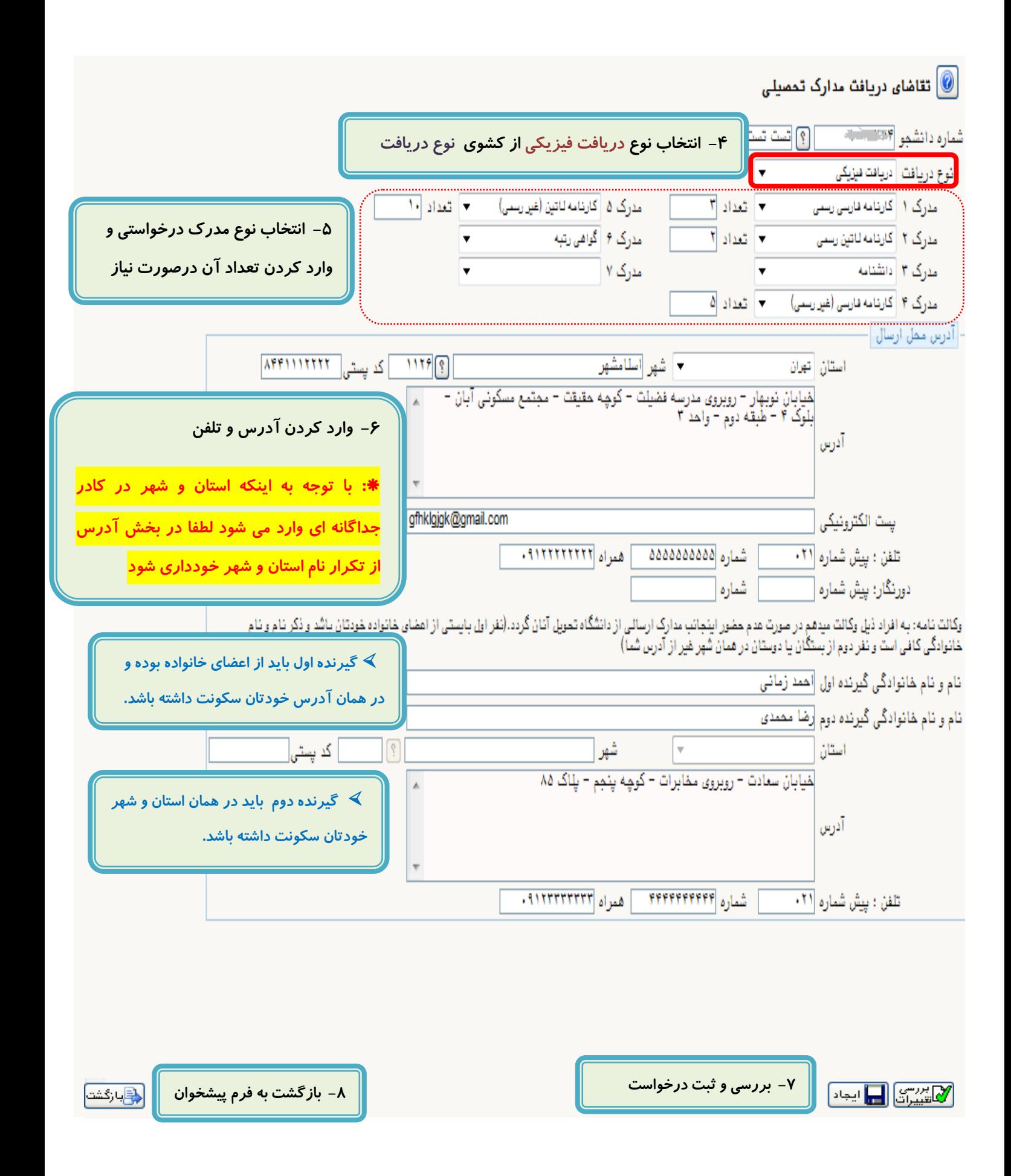

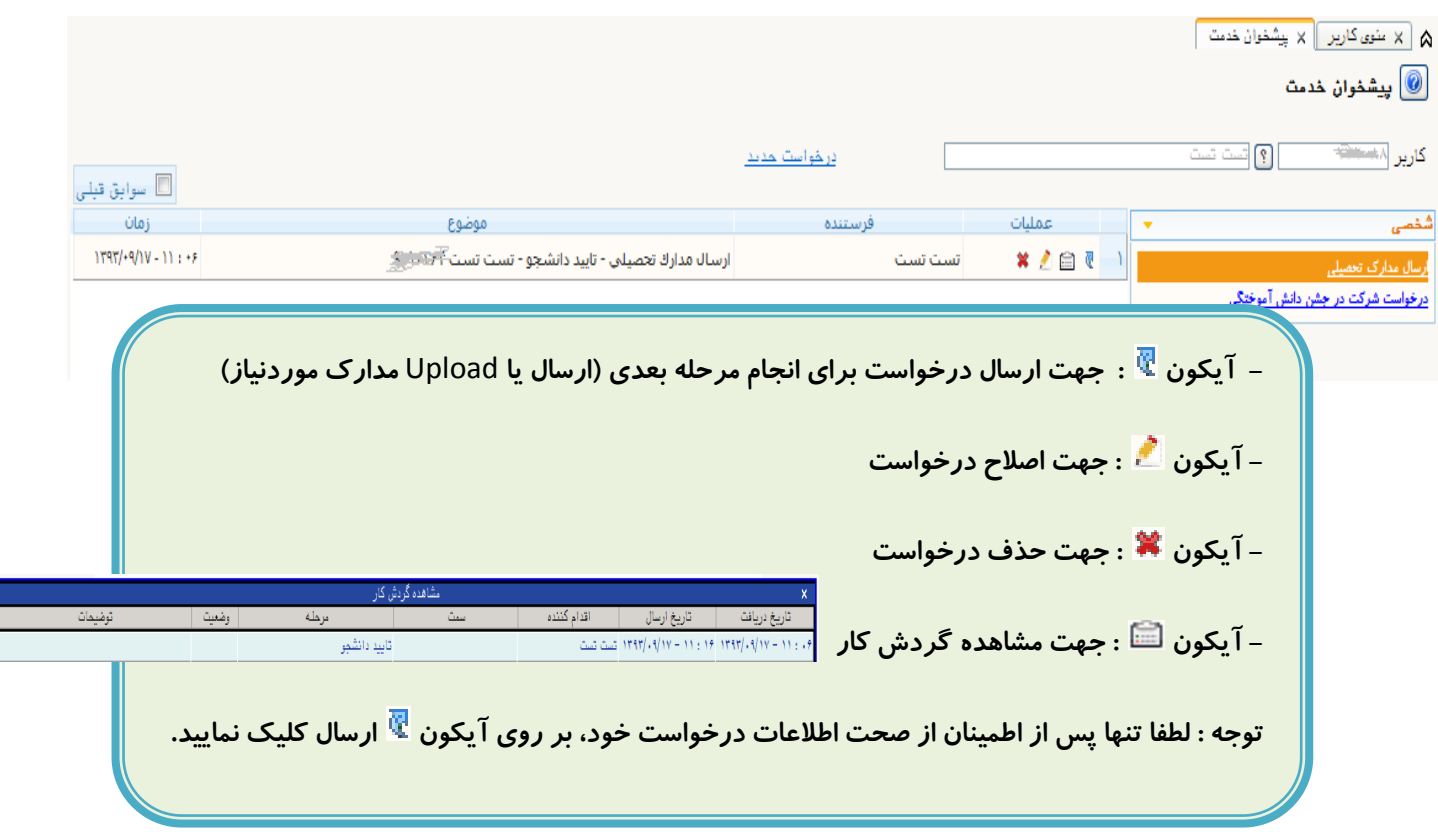

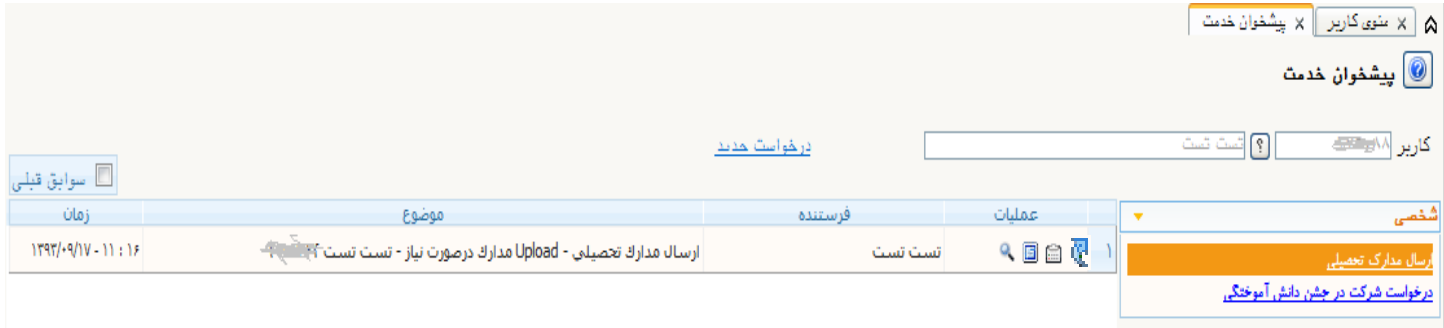

## **مرحله آپلود مدارک درصورت نیاز**

**پس از ارسال درخواست به مرحله بعدی، منوی پیشخوان به این حالت نمایش داده می شود در این مرحله الزم است دانشجو مدارک موردنیاز برای دریافت هر نوع مدرک تحصیلی درخواستی را** Upload **نماید. جهت اطالع از مدارک موردنیاز هر مدرک تحصیلی می توانید به سایت اداره آموزش به آدرس** [ir.ac.iut.amoozesh://http](http://amoozesh.iut.ac.ir/) **بخش راهنمای درخواست مدارک مراجعه نمایید.** 

**- آیکون : جهت مشاهده جزئیات درخواست** 

**- آیکون : جهت ارسال یا** Upload **مدارک موردنیاز بر روی این آیکون کلیک شود**

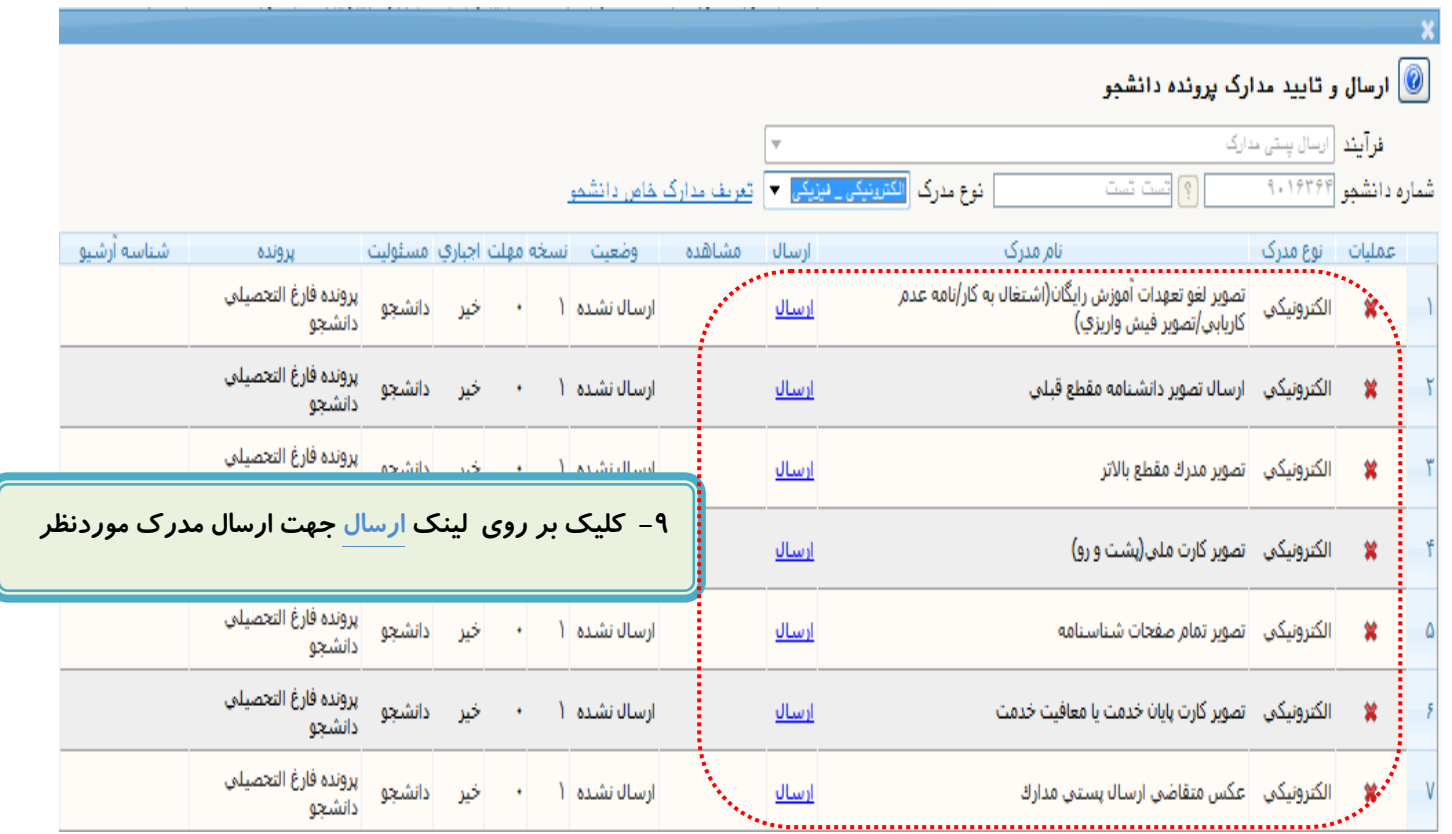

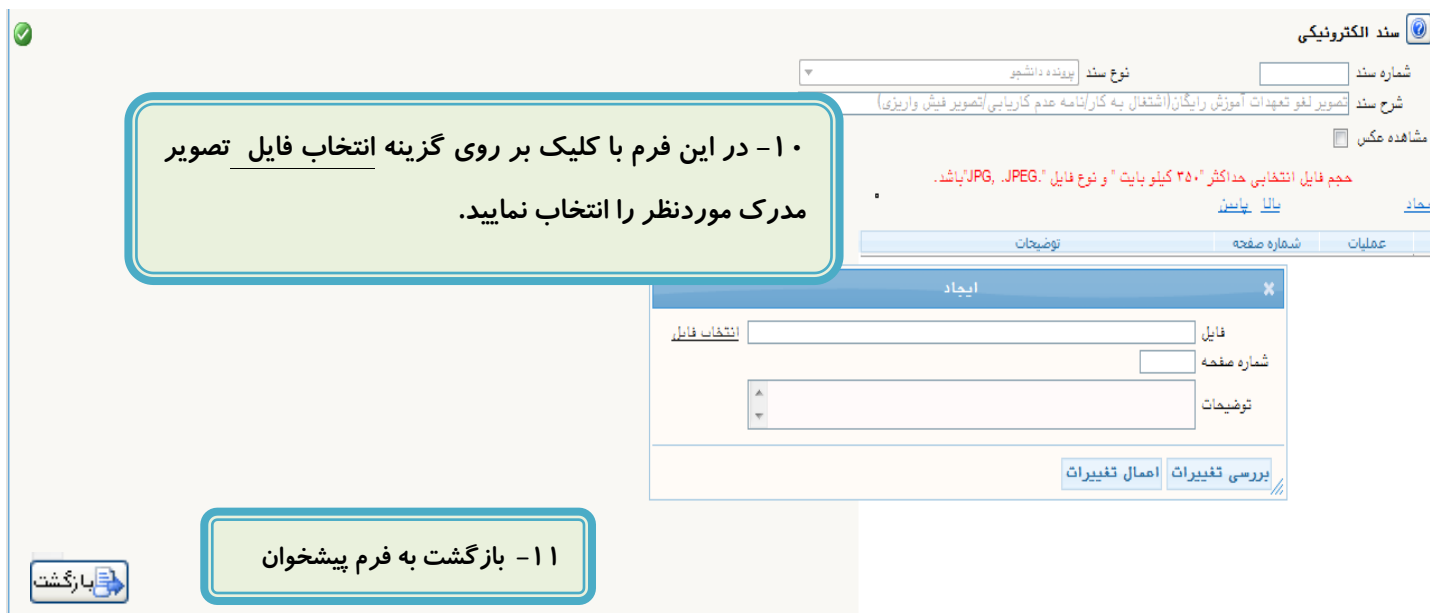

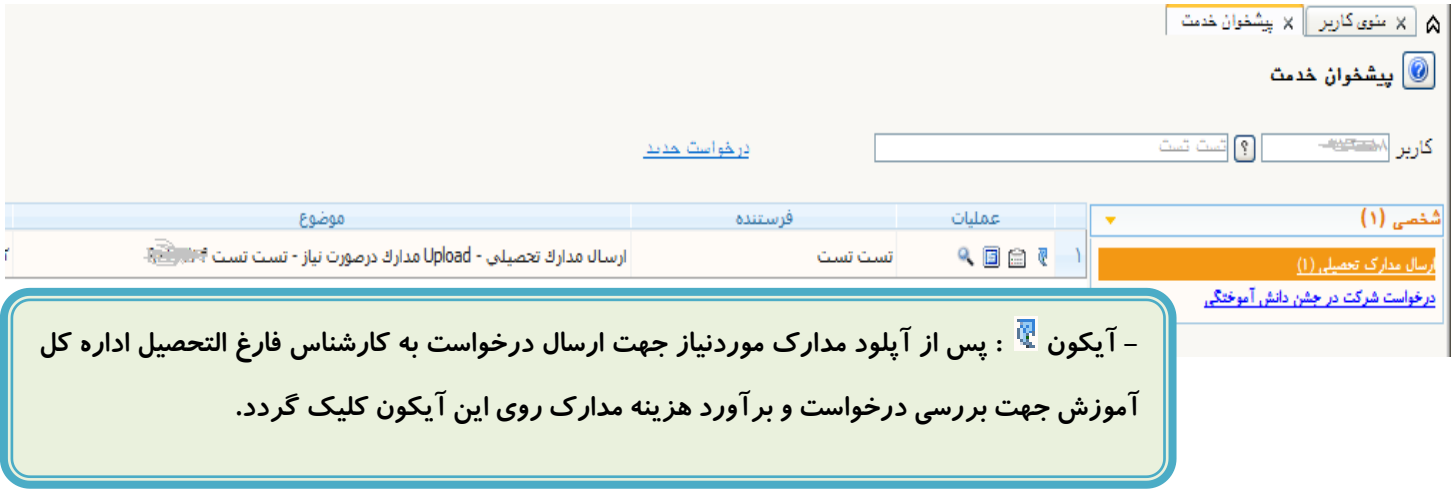

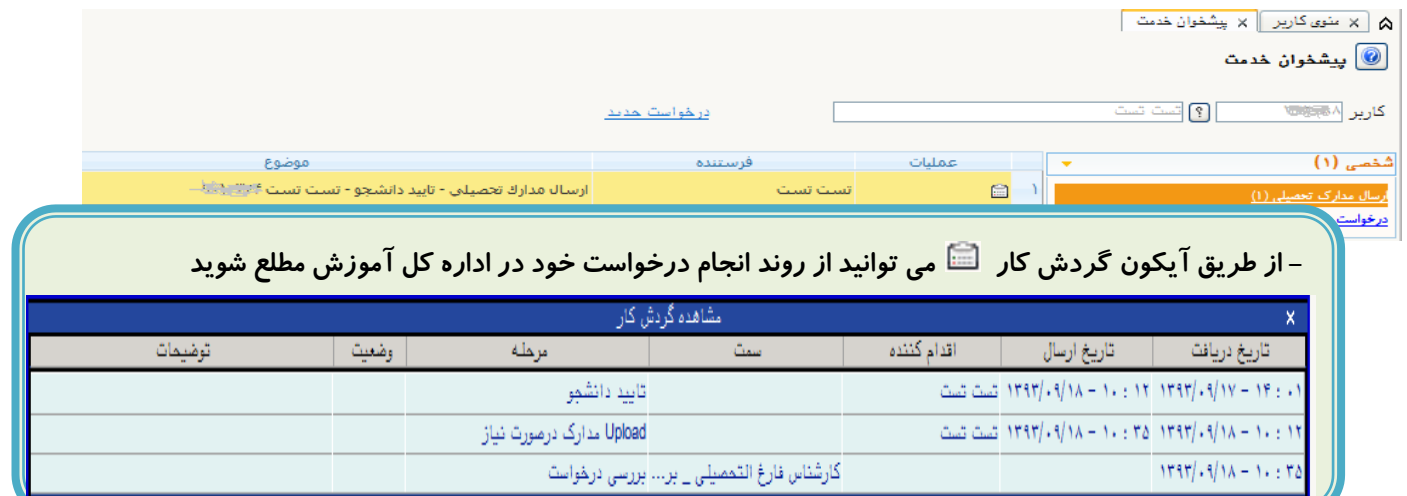

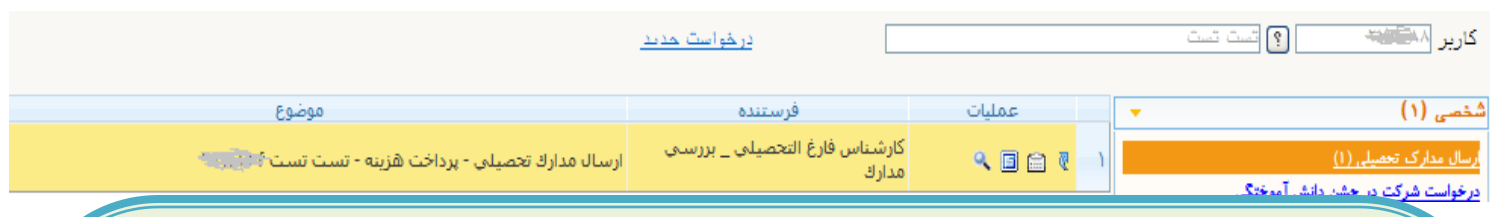

**مرحله پرداخت هزینه - آیکون : قبل از پرداخت هزینه با استفاده از آیکون گردش کار، ستون توضیحات کارشناس فارغ التحصیلی بررسی مدارک مالحظه شود تا درصورت داشتن توضیحی از طرف ایشان از آن مطلع شوید.** ِ مشاهده گردش کار ¥ توضيمات وضعيت مرهله  $\Delta_{\rm{max}}$ اقدام كننده ا تاریخ ارسال | تاريخ دريانت تأبيد دانشموا ا - ۱۳ - ۱۳ / ۱۳۹۳/۰۹/۱۸ - ۱۰ - ۱۳۹۳/۰۹/۱۸ - ۱۳۹۳/۰۹/۱۸ - شت تشت Upload مدارک درصورت نیاز ۰۱۱ - ۱۳۹۲/۰۹/۱۸ - ۱۷۹۲/۰۹/۱۸ - ۱۳۹۲/۰۹/۱۸ تست تست مدارک شما کافی نیست – فقط امکان دریافت گوا… كارشناس فارغ التمصيلى \_ بر... بررسى درخواست ۱۳۹۲/۰۹/۱۸ - ۱۳۹۲/۰۹/۱۸ - ۱۳۹۲/۰۹/۱۸ ستار آریا تابيد يرداخت فزينه تست تست  $1197/19/14 - 1.19$ **- آیکون : جهت ورود به فرم پرداخت الکترونیکی برای پرداخت هزینه مدارک درخواستی و هزینه پست بصورت الکترونیکی**

شماره دانشجو الشناطين المستخدم المستخدم المستخدم وضعيت است بانک تجارت مبلغ پرداختي <mark>(<del>سمعة)</del></mark> 

**- آیکون : کلیک بر روی این آیکون جهت ارسال درخواست به کارشناس فارغ التحصیلی ارسال کننده مدارک جهت کنترل** 

**هزینه پرداخت شده و درصورت تایید هزینه پرداختی، تحویل مدارک به اداره پست مدارک .**

**مدیریت سیستم گلستان \_ دانشگاه صنعتی اصفهان**